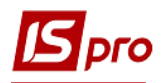

## **Переведення системи в робочий режим**

Для переведення системи в робочий режим необхідно мати **ключ** (ліцензія). В якості ключа може бути отриманий USB - ключ (фізичний ключ) або файл захисту. Для отримання файлу захисту системи необхідно:

1. В підсистемі **Загальні довідники** у довіднику **Картка підприємства** перевірити правильність заповнення реквізитів підприємства. Обов'язково заповнити поля:

- Назва організації;
- ЄДРПОУ (ОКПО) організації;
- Поштова адреса;
- Фактична адреса;
- ПІБ керівника;
- Ідентифікаційний податковий номер керівника;
- ПІБ фінансового керівника (головного бухгалтера);

 Ідентифікаційний податковий номер фінансового керівника (головного бухгалтера);

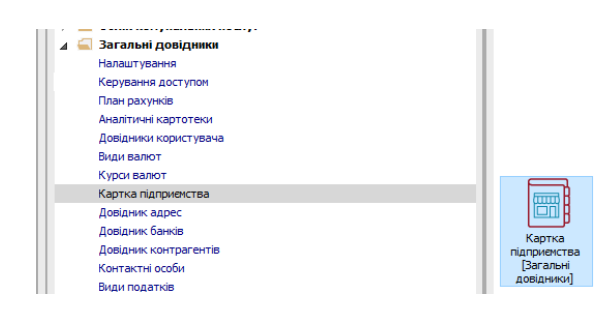

2. В довіднику **Картка підприємства** по пункту меню **Картка / Сформувати файл запиту для реєстрації** сформувати файл, який має ім'я BPRO.BRQ та надіслати його за допомогою електронного листа.

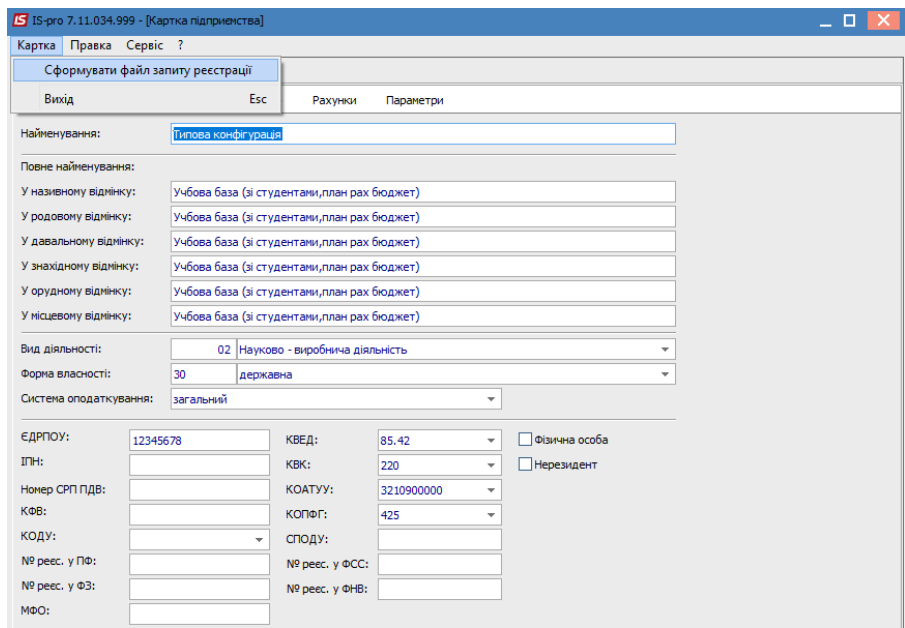

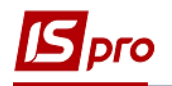

3. По електронній пошті отримайте електронний ключ ліцензії (файл з розширенням\*.bpk);

Дата изменения Имя 03.03.2015 16:12 1004979.bpk Файл "ВРК"

4. Для переведення системи в робочий режим необхідно встановити ліцензію (ключ):

 Запустити програму **Адміністратор сервера додатків** (натиснути кнопку «Початок» / «IS-pro 7.11 Сервер аплікацій»/ «Адміністратор сервера аплікацій»)

 У вікні **Менеджер серверів аплікацій ІС-ПРО** повинно бути зазаначено порт -11000 (для версії 7.11) та ім'я серверу

 По пункту меню **Менеджер/Керування ліцензіями** відкрити вікно **Список ліцензій**

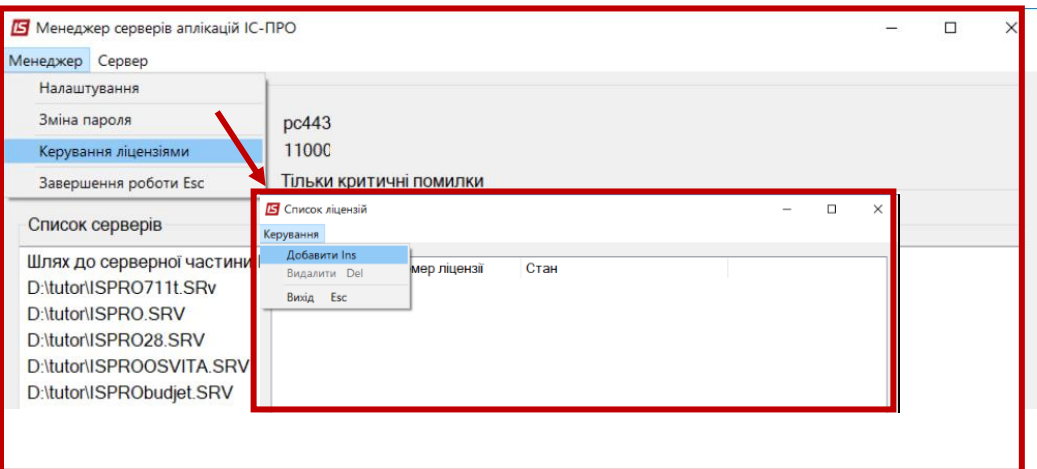

 по пункту меню **Керування/ Додати** вибрати файл електронного ключа **(\*.bpk**).

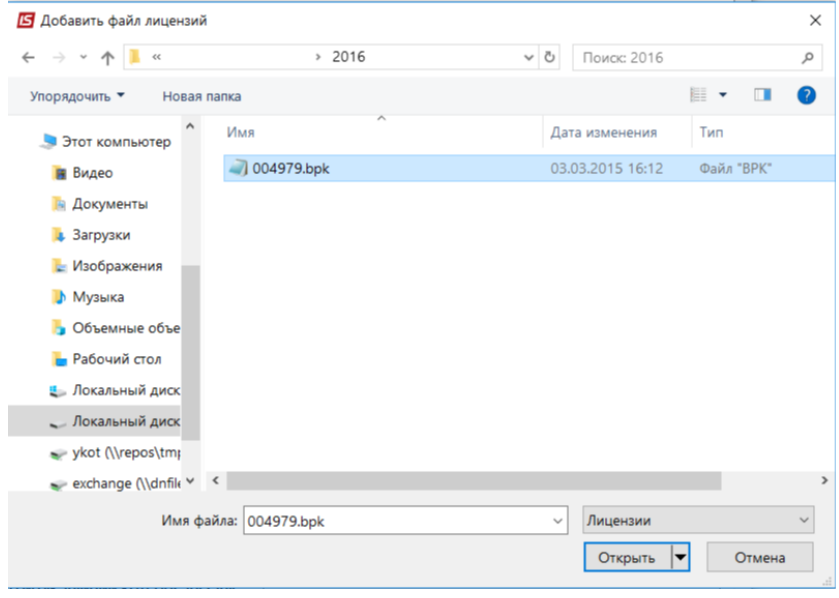

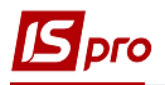

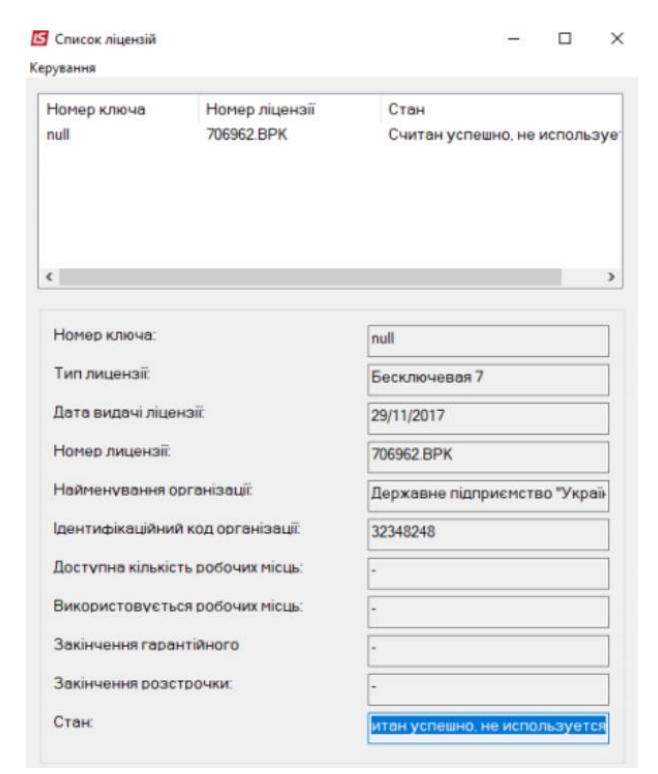

Після відкриття файлу дані ліцензії заносяться у відповідні поля.

**УВАГА!** Якщо змінено значення одного з полів **Картки підприємства**, яке формує ключ, то необхідно отримати новий код конфігурації системи.

5. Щоб перевірити режим роботи системи (**робоча** або **демонстраційна** версія**)** потрібно натиснути на піктограму **Про програму (**в будь-якому модулі системи**)** .

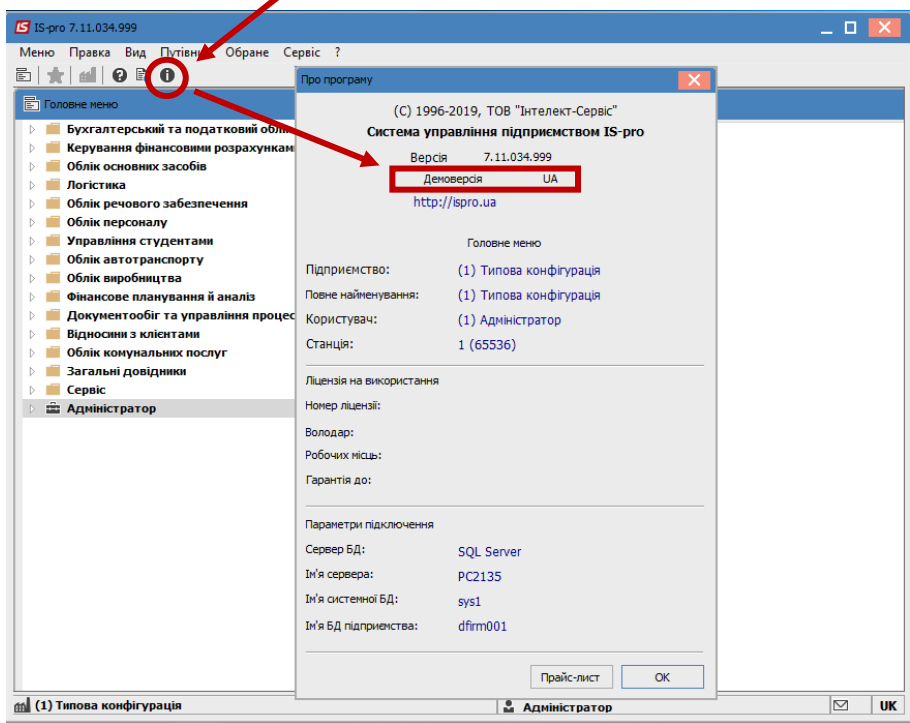